# JOB Navi.

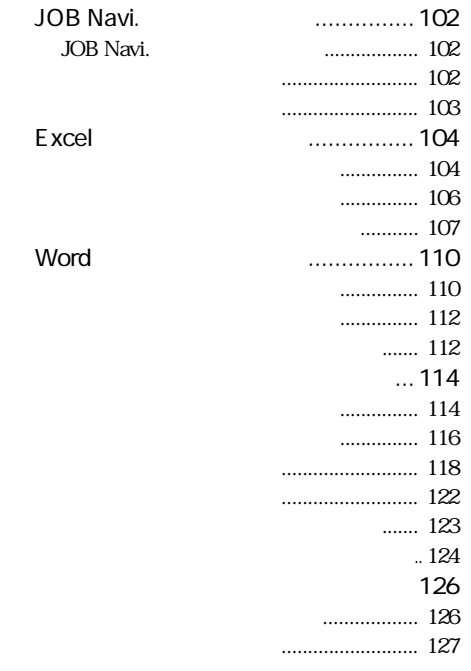

第 章 5

## JOB Navi.

### JOB Navi.

**JOB Navi.** JOB Navi.

 $4\phantom{.0}\phantom{.0}$ 

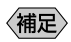

 $\sim$  2

 $1$ 

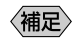

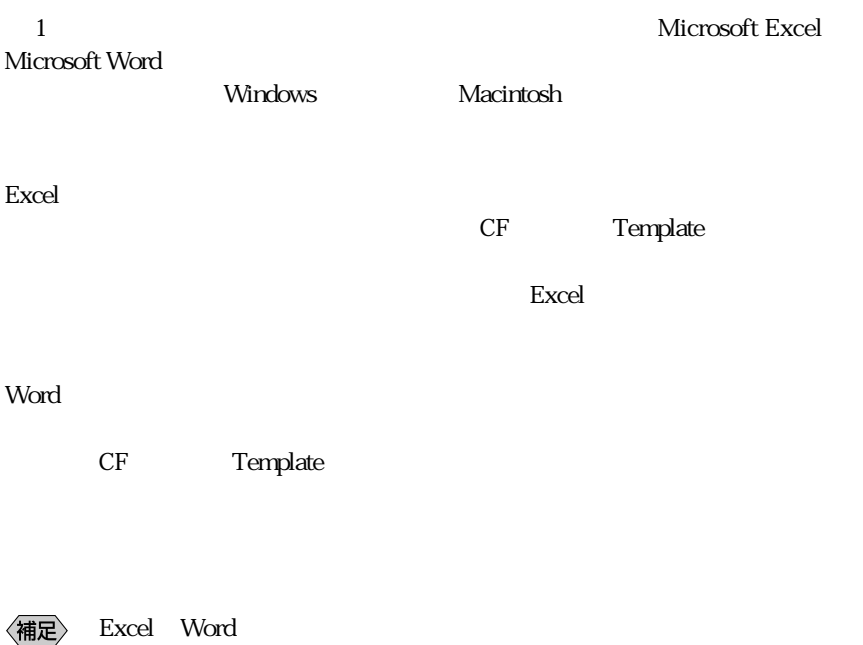

 $CF$ 

RDC-i Explorer Plug-In

Macintosh P. 114

撮影リストを使う方法

## Excel

Excel

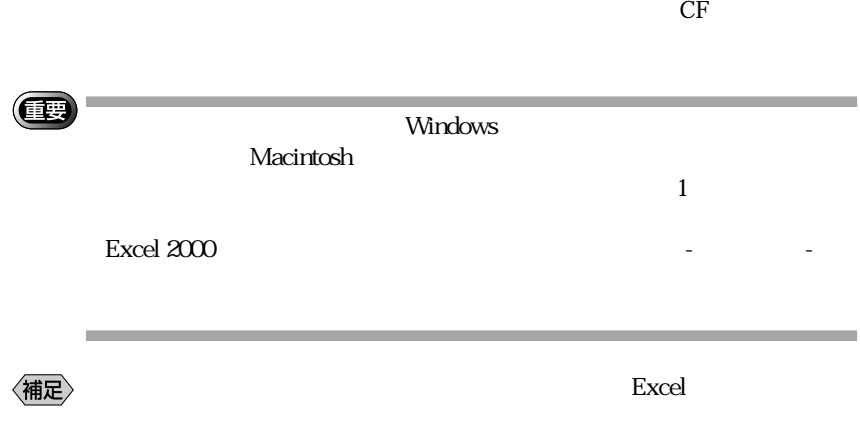

 $\rm Excel$ 

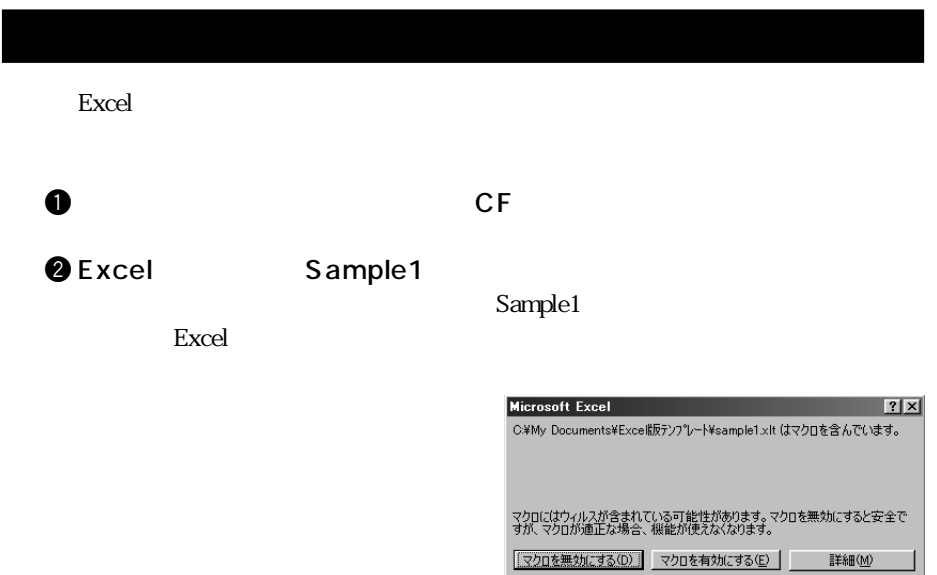

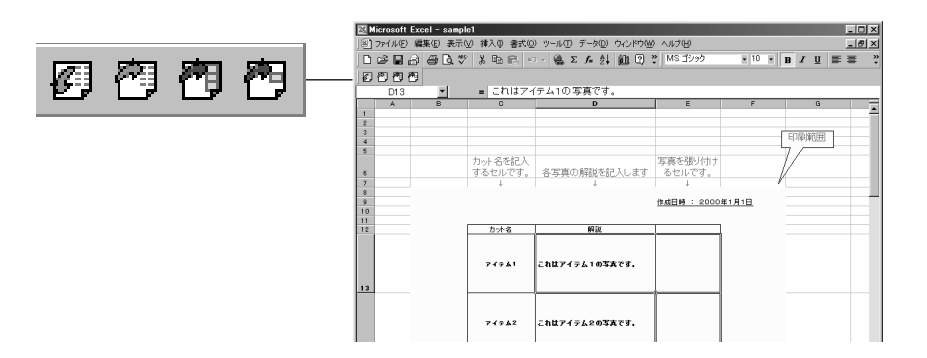

eq. ( ) and ( ) and ( ) and ( ) and ( ) and ( ) and ( ) and ( ) and ( ) and ( ) and ( ) and ( ) and ( ) and ( ) and ( ) and ( ) and ( ) and ( ) and ( ) and ( ) and ( ) and ( ) and ( ) and ( ) and ( ) and ( ) and ( ) and (

 $\bullet$   $\epsilon$ 

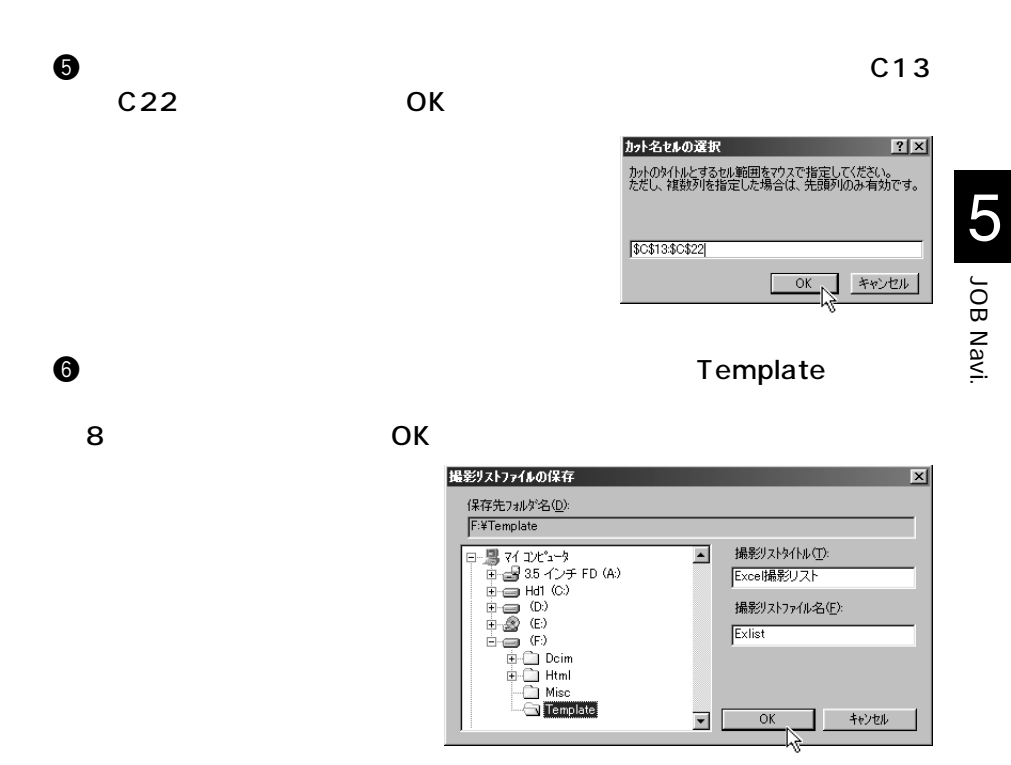

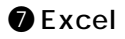

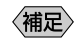

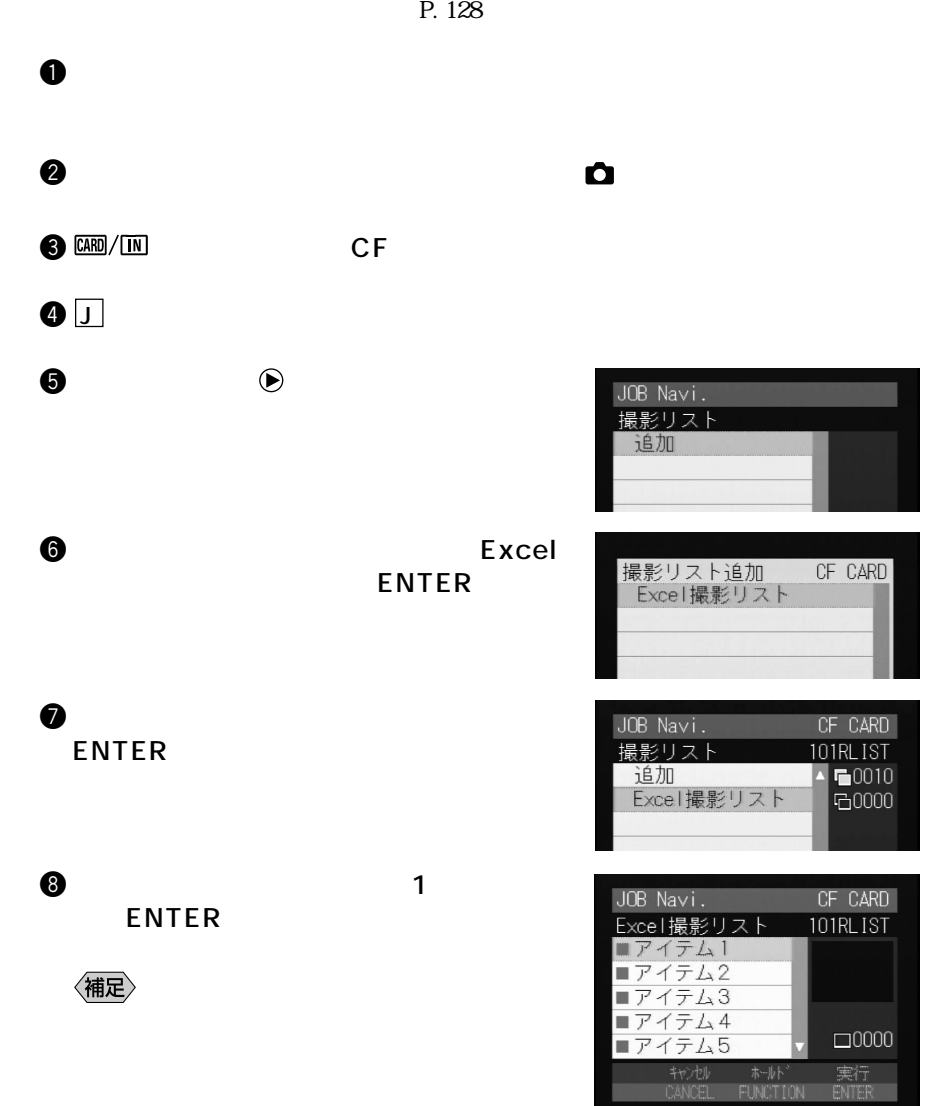

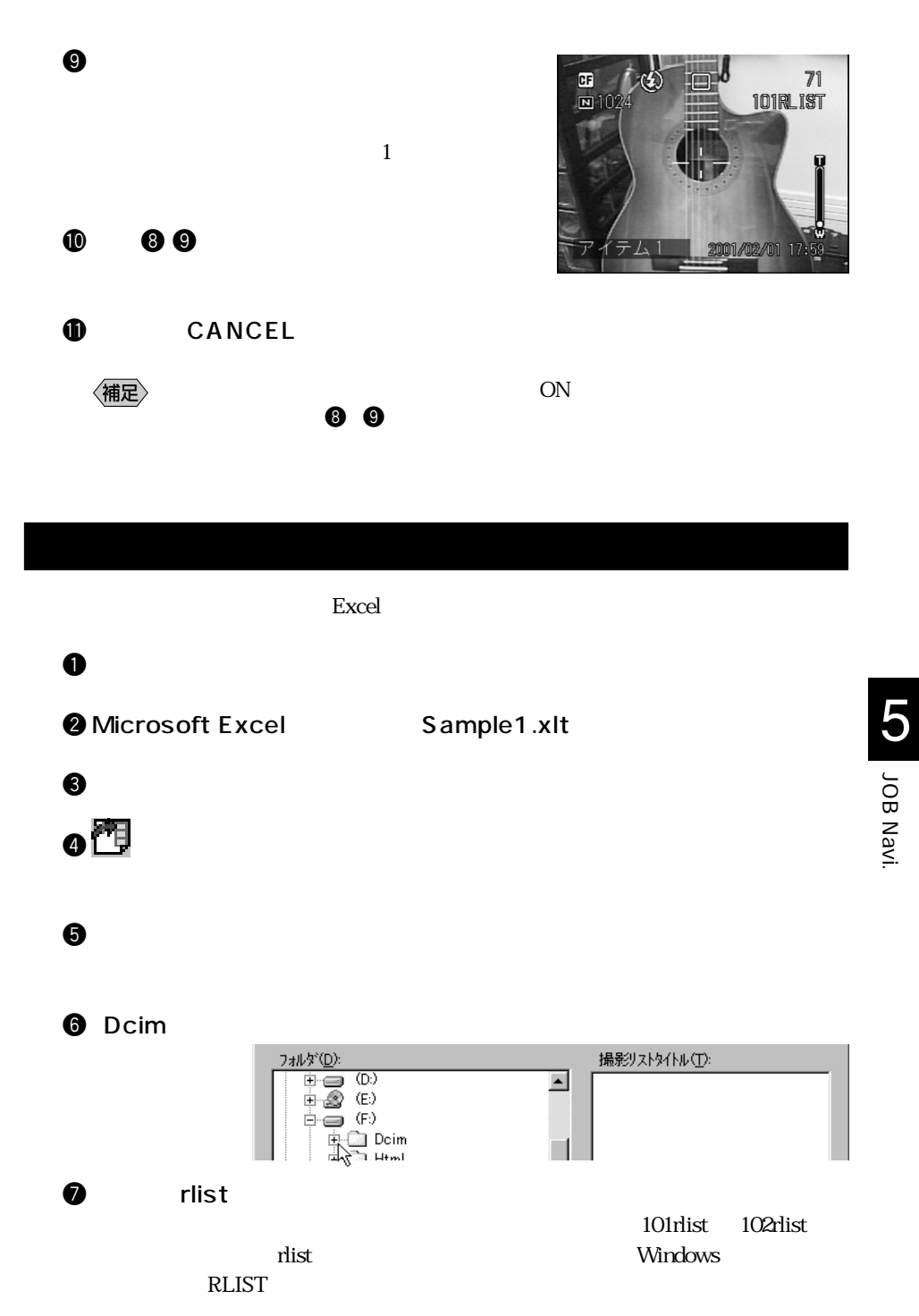

#### i 撮影リストを選択した後、[OK]をクリックします。

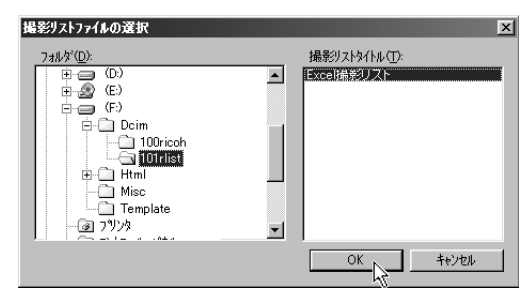

o カメラの画像を貼り込む先頭のセル(このサンプルの場合はE13)を選

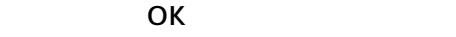

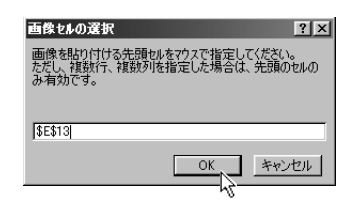

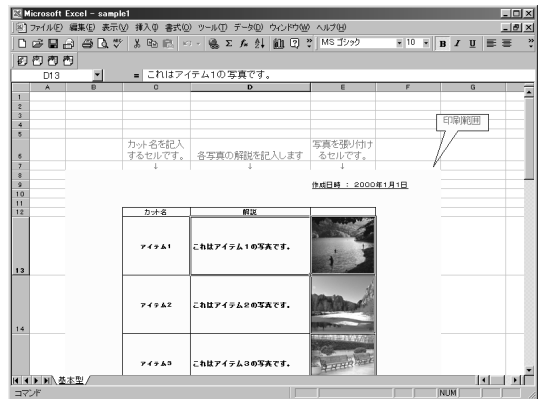

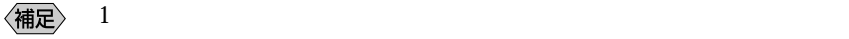

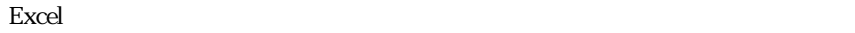

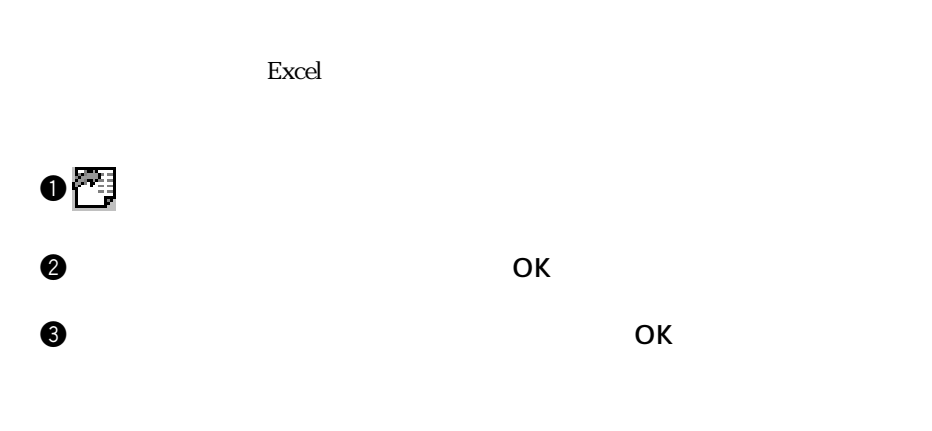

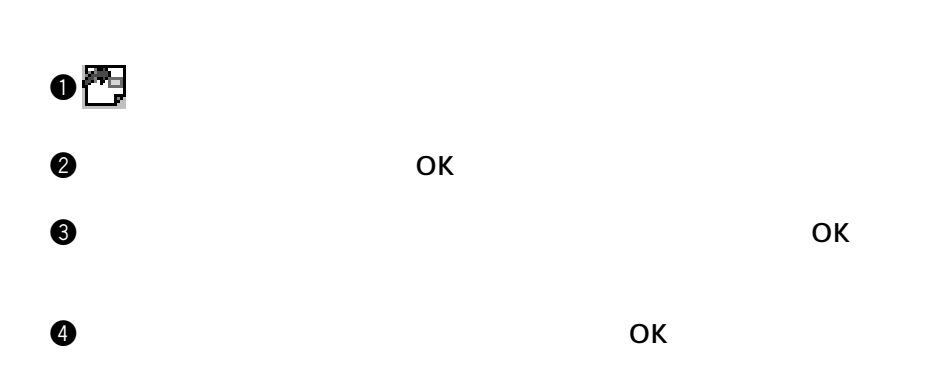

## Word

word was seen that the contract when  $\mathcal{C}$ 

 $CF$ 

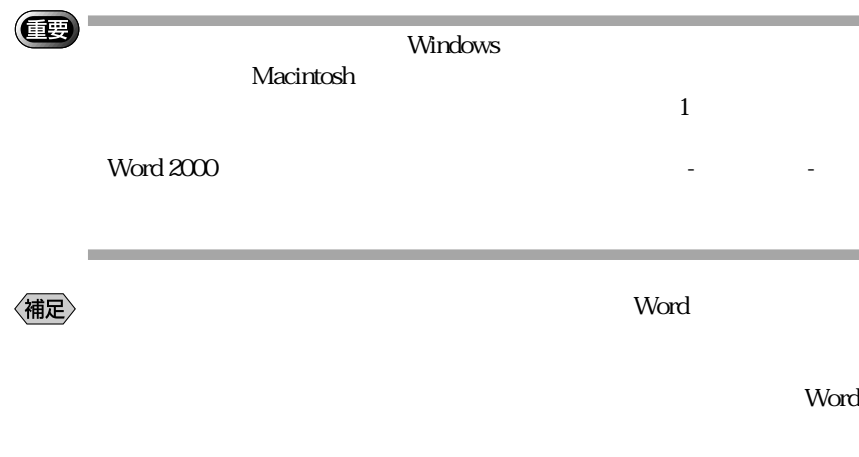

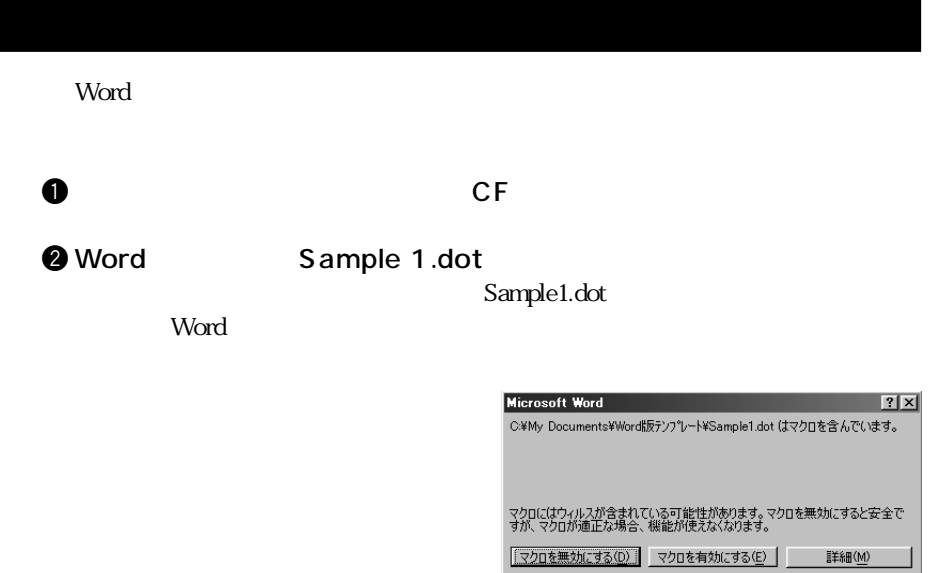

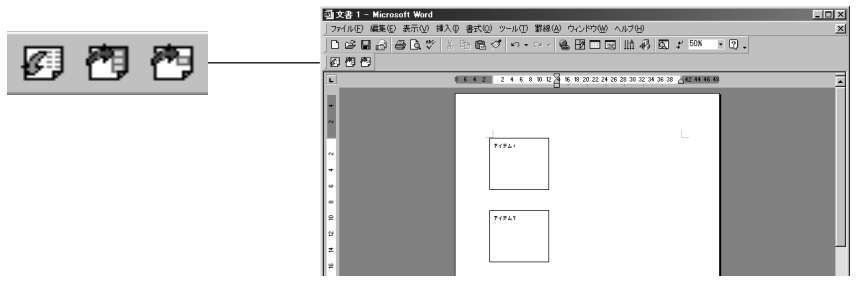

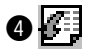

to the contract with the contract of the Template

eq. ( ) and ( ) and ( ) and ( ) and ( ) and ( ) and ( ) and ( ) and ( ) and ( ) and ( ) and ( ) and ( ) and ( ) and ( ) and ( ) and ( ) and ( ) and ( ) and ( ) and ( ) and ( ) and ( ) and ( ) and ( ) and ( ) and ( ) and (

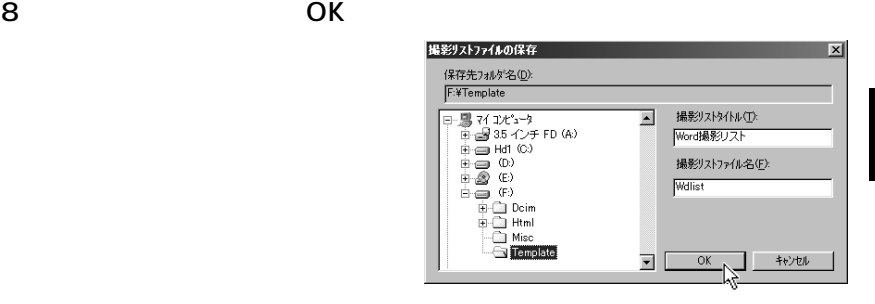

**®** Word

JOB Navi. IVEN 80L 0

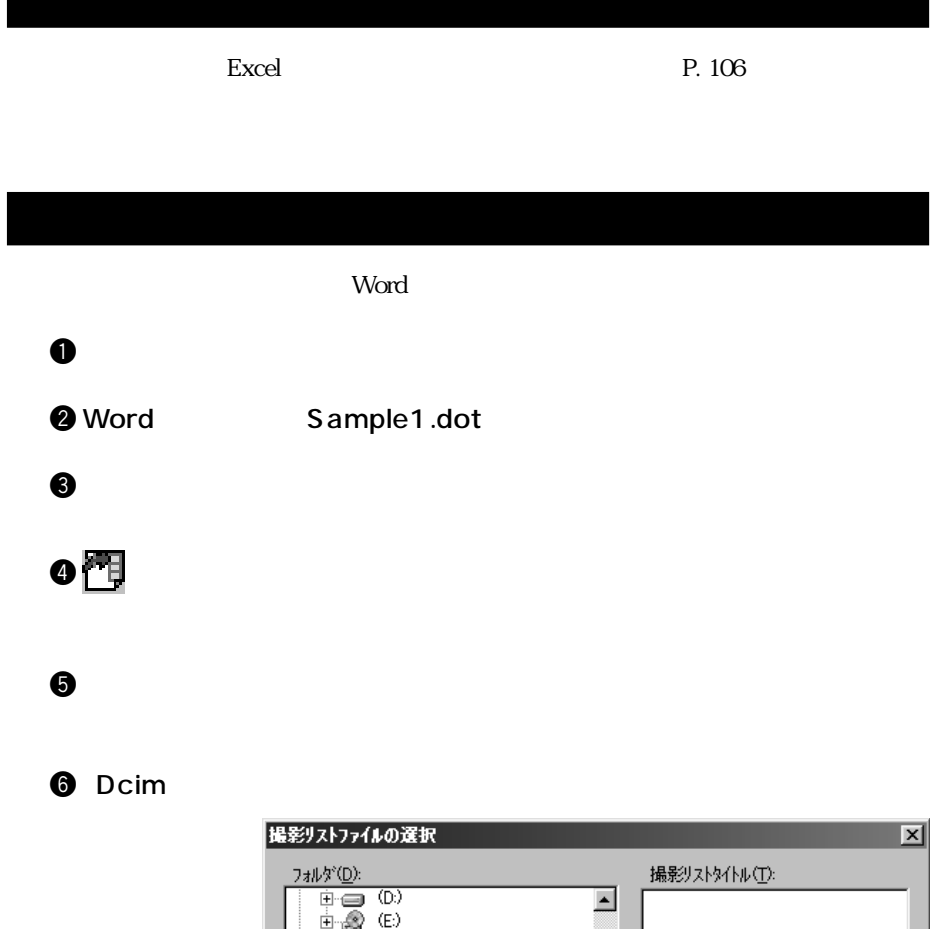

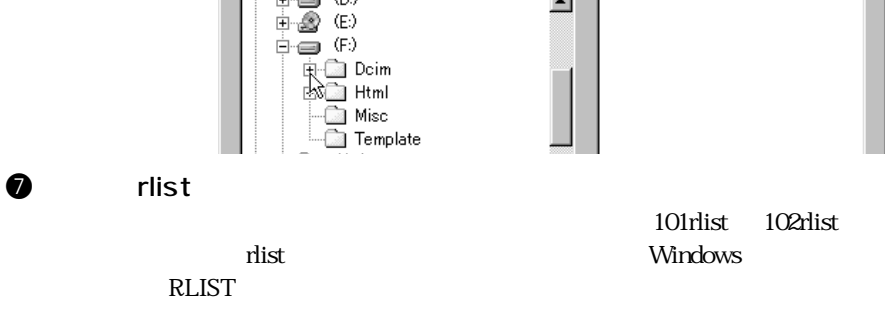

### i 撮影リストを選択した後、[OK]をクリックします。

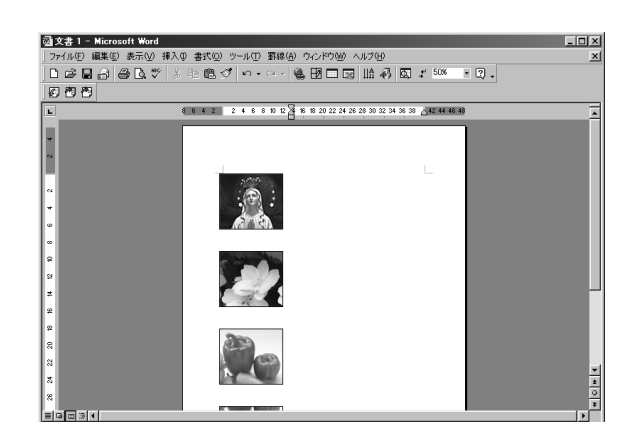

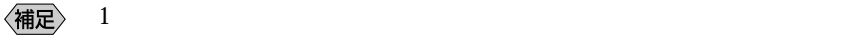

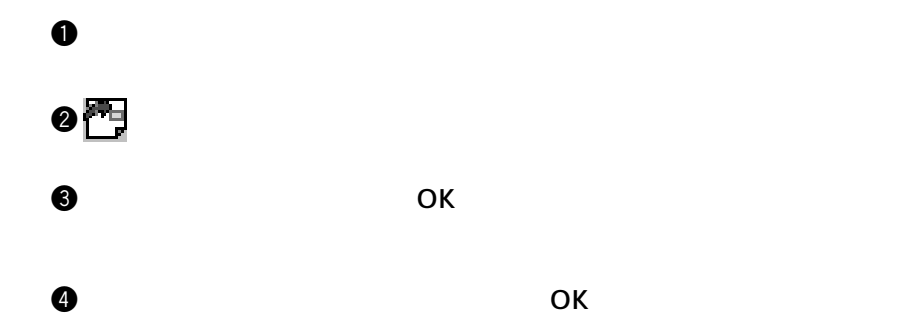

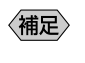

 $106$ 

# **JOB Navi.**  $\mathbf 0$  $\mathcal M$  $\bullet$  The structure  $\bullet$  IP

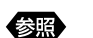

P. 28

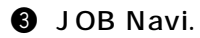

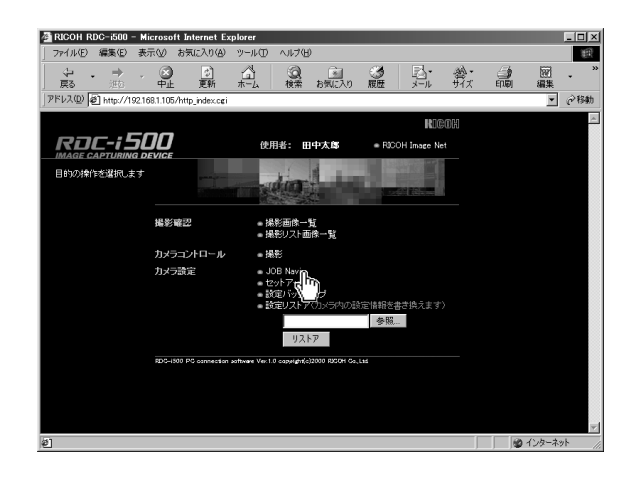

 $\bf \Theta$  $HTML$ 

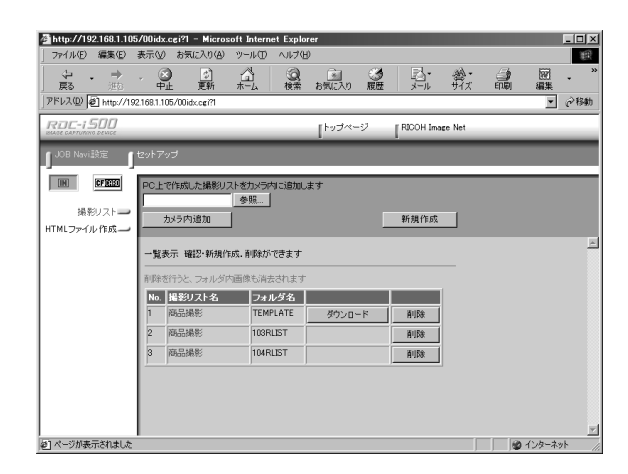

 $\Theta$  in the latter department of  $\mathbb{N}$ CF CARD CF

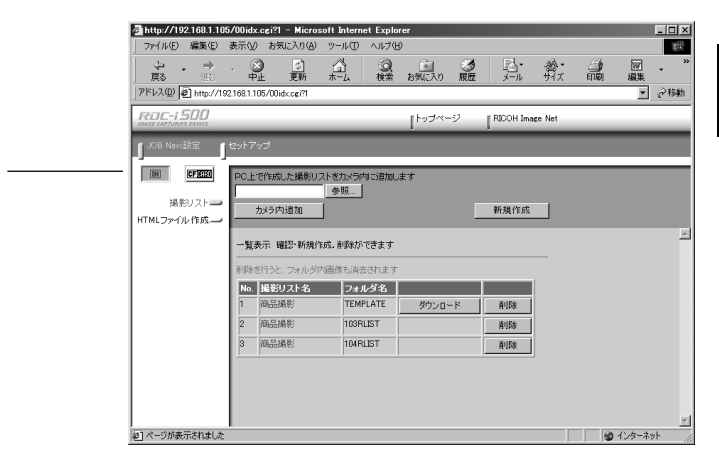

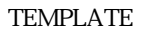

JOB Navi. **5 SUBRANGL** 

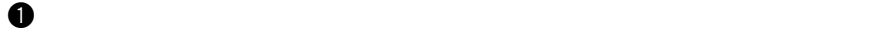

参照

P. 114

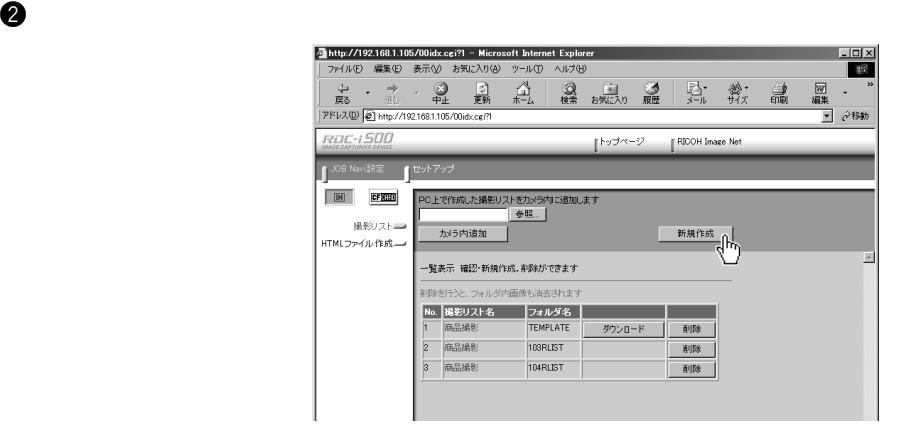

 $\Theta$ 

 $8$  and  $16$ 

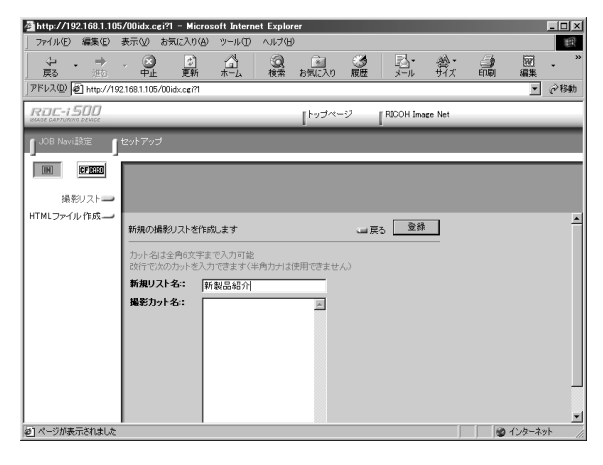

- $1 \t1$ 
	-

 $\mathbf 1$  for a set  $\mathbf 1$  for a set of  $\mathbf 1$  ,  $\mathbf 2$ enter that the meturn return that is the second state  $\mathbb{R}^n$  is the second state  $\mathbb{R}^n$ 

 $2$ 

 $\overline{6}$  6  $\overline{12}$ 

 $\Theta$ 

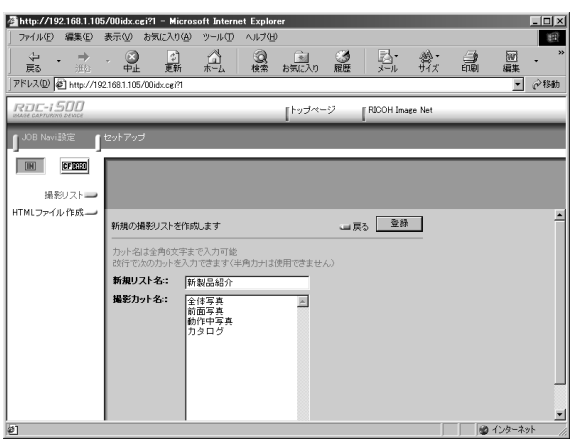

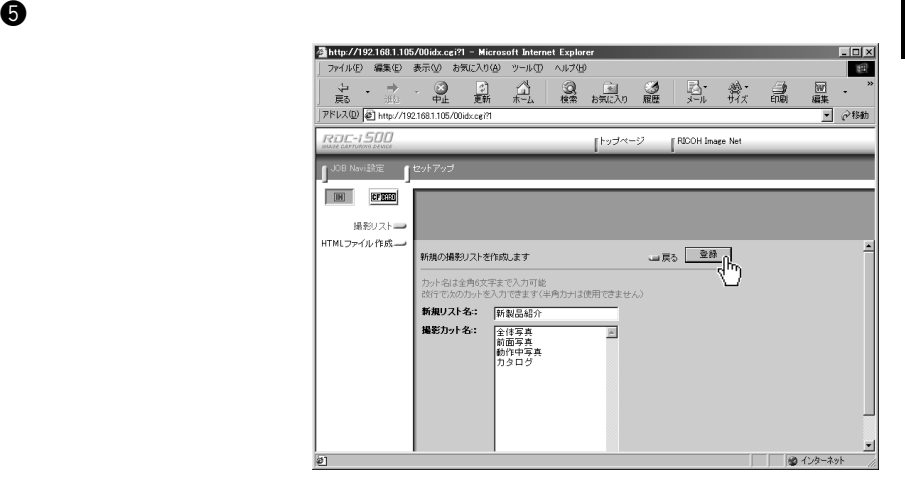

JOB Navi. ive M 80L **QL** 

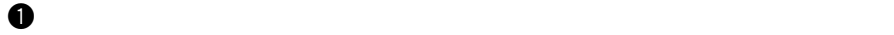

P. 114 参照

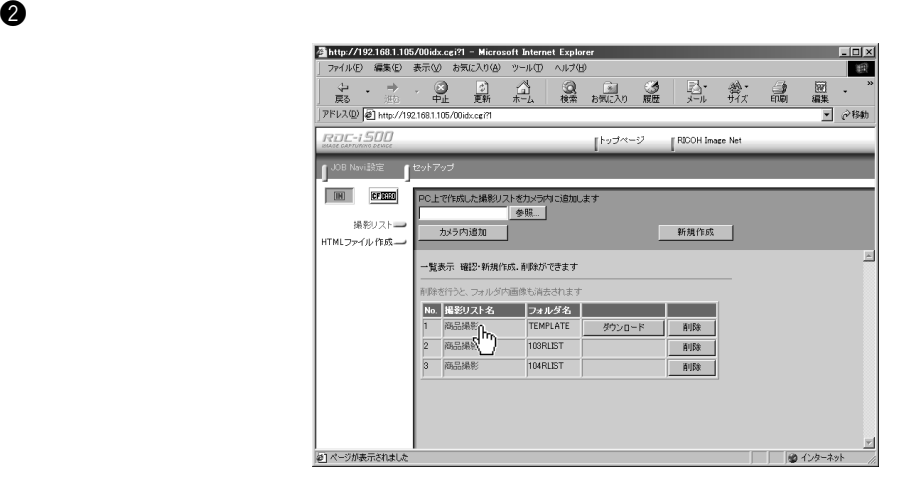

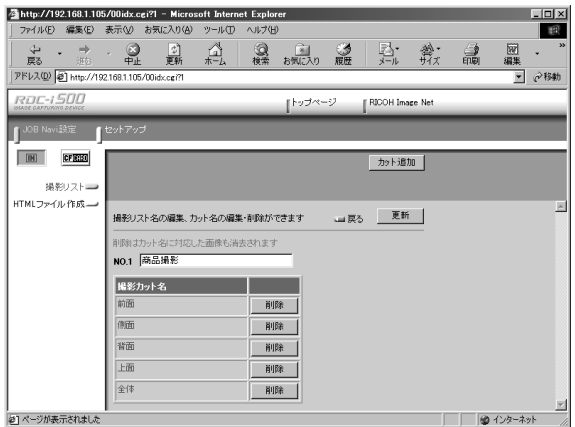

 $\mathbf 0$ 

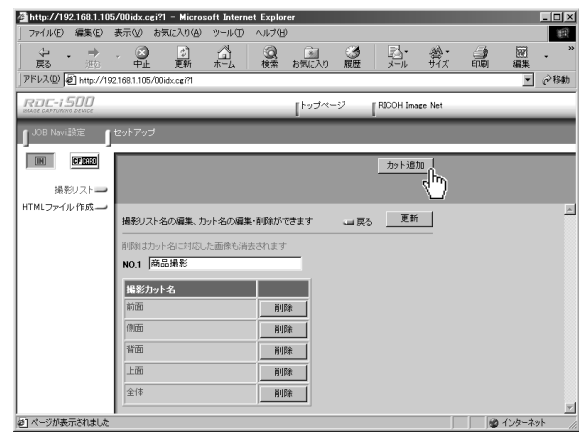

 $1 \t 1$ 

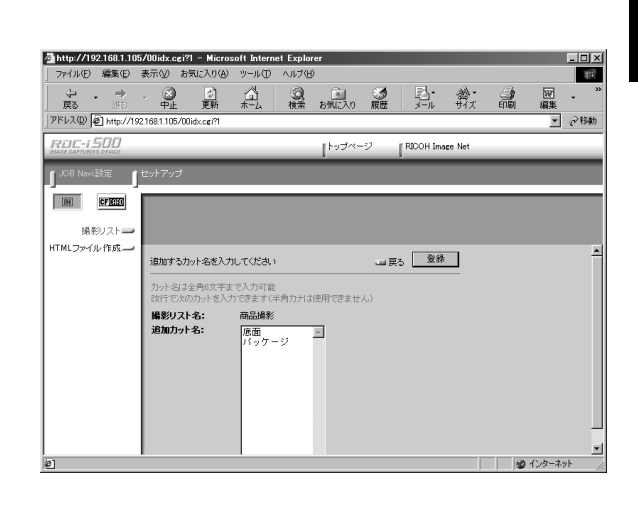

 $\bm{\Theta}$ 

JOB Navi. **IVEN BOL** 

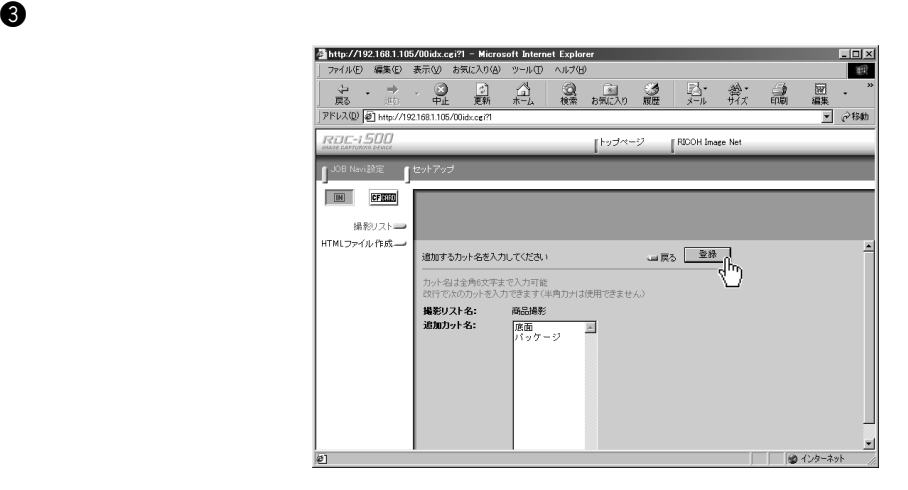

 $\overline{OK}$ 

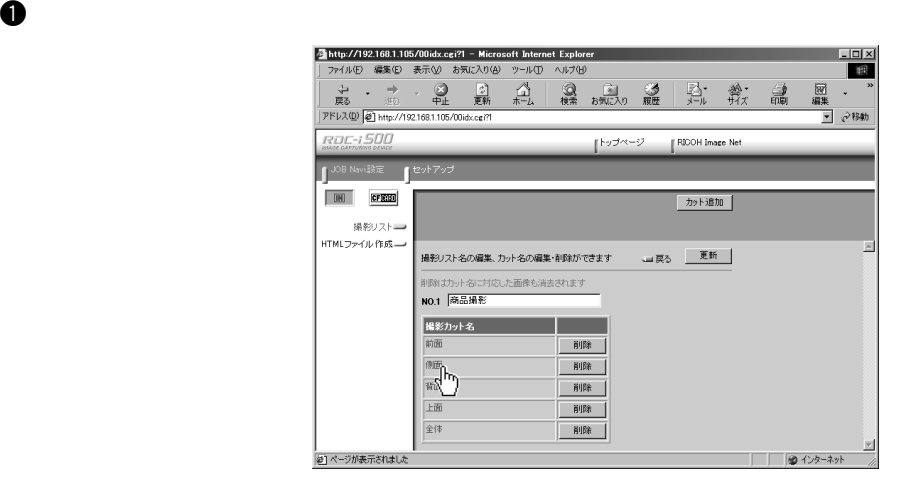

 $\bm{\Theta}$ 

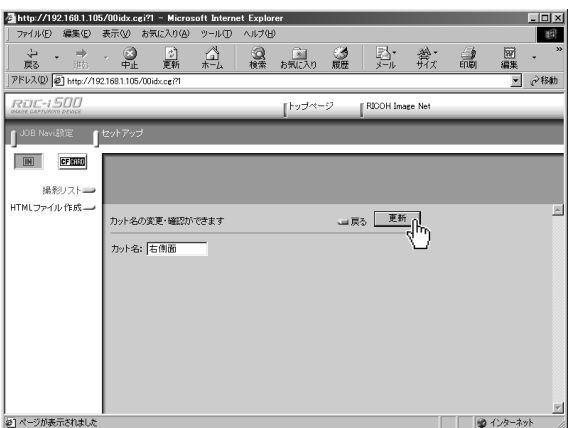

 $\overline{OK}$ 

 $\mathbf 0$ 

e  $\Theta$ 

Œ

JOB Navi. IVEN 80L QU

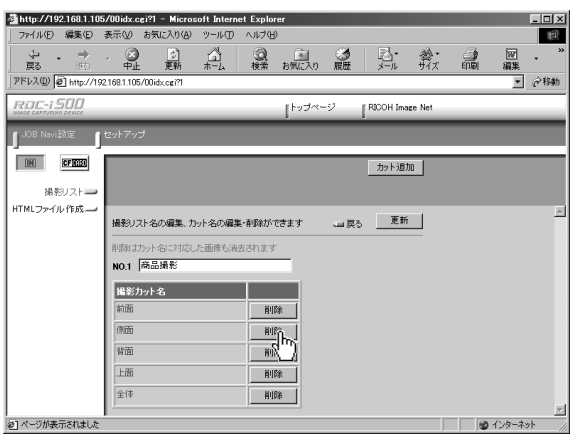

 $\overline{\text{OK}}$ 

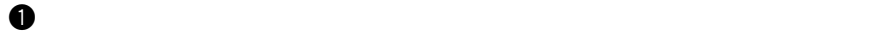

P. 114 参照

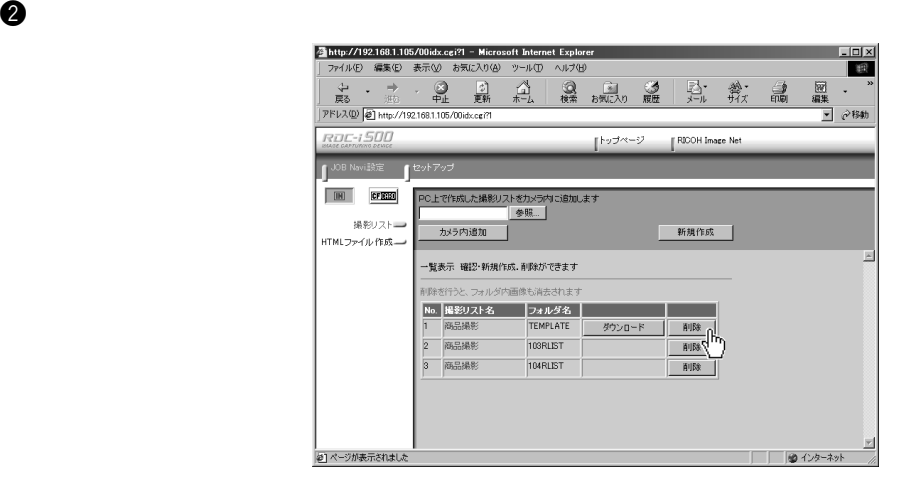

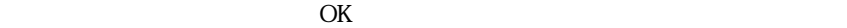

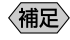

### $\bf 0$

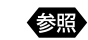

P. 114

 $\bm{\Theta}$ 

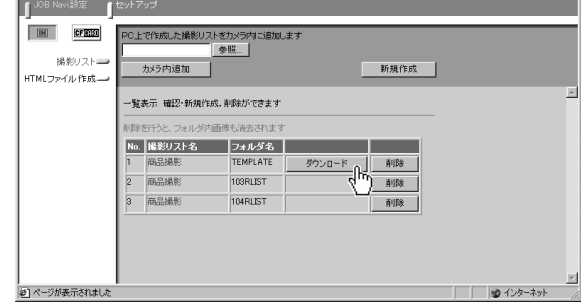

шI,

 $\Theta$  extendion  $\Gamma$  can also controlled by  $\Gamma$ 

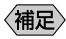

 $\Delta$ .lst

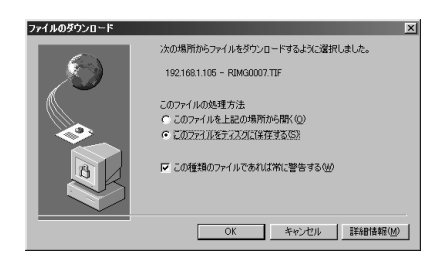

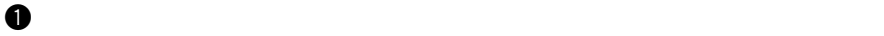

#### 图 P. 114

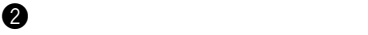

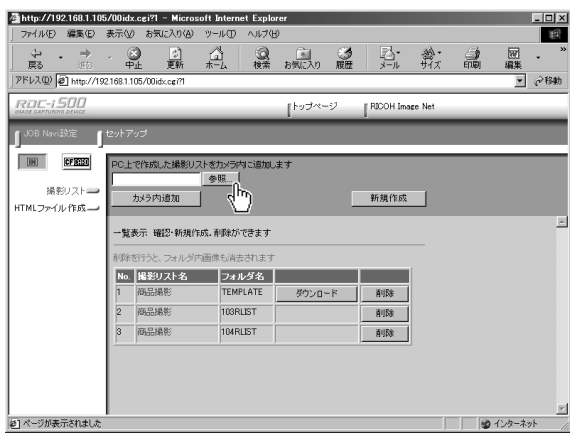

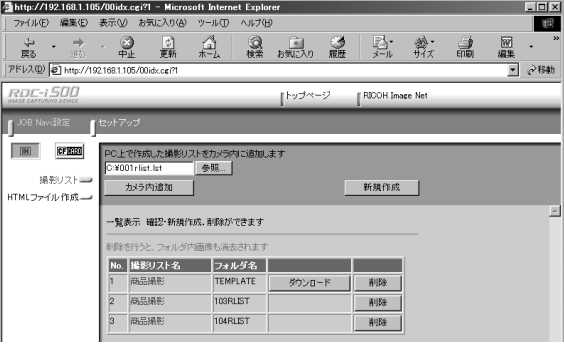

e  $\Theta$ 

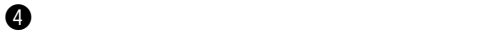

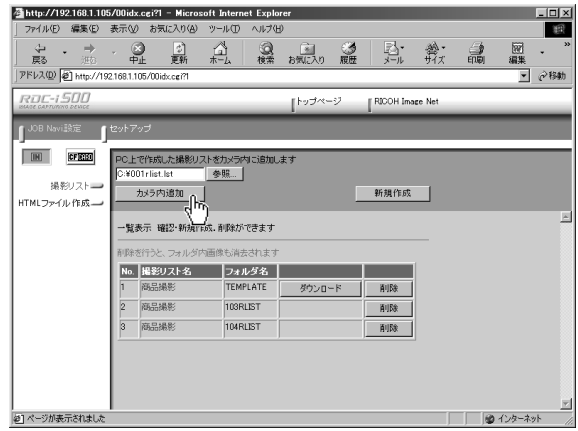

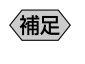

106

#### $\bullet$   $\bullet$   $\bullet$  $\bullet$   $\overline{\text{cm}}$   $\overline{\text{cm}}$  $\overline{\mathbf{e}}$ **e** ENTER JOB Navi. CF CARD 撮影リスト 101RLIST 追加  $\blacksquare$ 0010 Excel撮影リスト 品0000 終了<br>CANCEI 選択  $\ddot{\bullet}$  $\Theta$ t and the set of the set of the set of the set of the set of the set of the set of the set of the set of the set of the set of the set of the set of the set of the set of the set of the set of the set of the set of th CF CARD JOB Navi. FUNCTION Excel撮影リスト 101RLIST ■アイテム1 FUNCTION ■アイテム2 に マークが表示されます。  $T717L3$ ■アイテム4  $\Box 0000$ ■アイテム5 キャンセル<br>CANCEL ホールト<br>FUNCTION 実行<br>ENTER  $\bullet$   $\bullet$   $\bullet$ CF CARD JOB Navi. Excel撮影リスト 101RLIST  $\frac{\blacksquare\overline{p} + \overline{p} \cdot \Delta 3}{\blacksquare\overline{p} + \overline{p} \cdot \Delta 1}$ ■アイテム2 ■アイテム4  $\Box$ 0000 アイテム5 ٦ 枕协

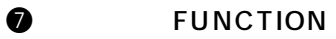

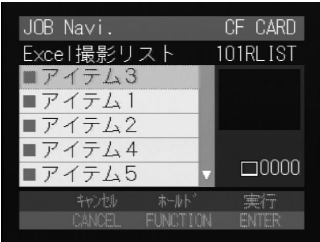

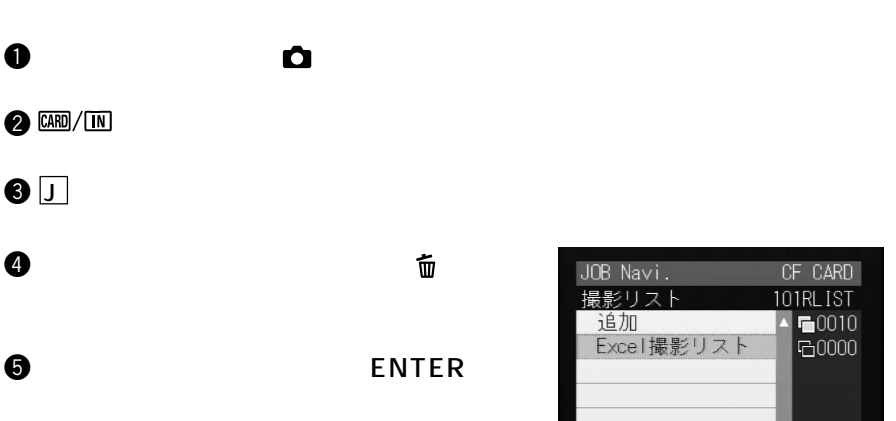

JOB Navi. IVE N 80L Q

CF CARD<br>101RLIST<br>|▲ ■0010<br>|■ ■0000

終了 選択<br>CANCEL **O** 

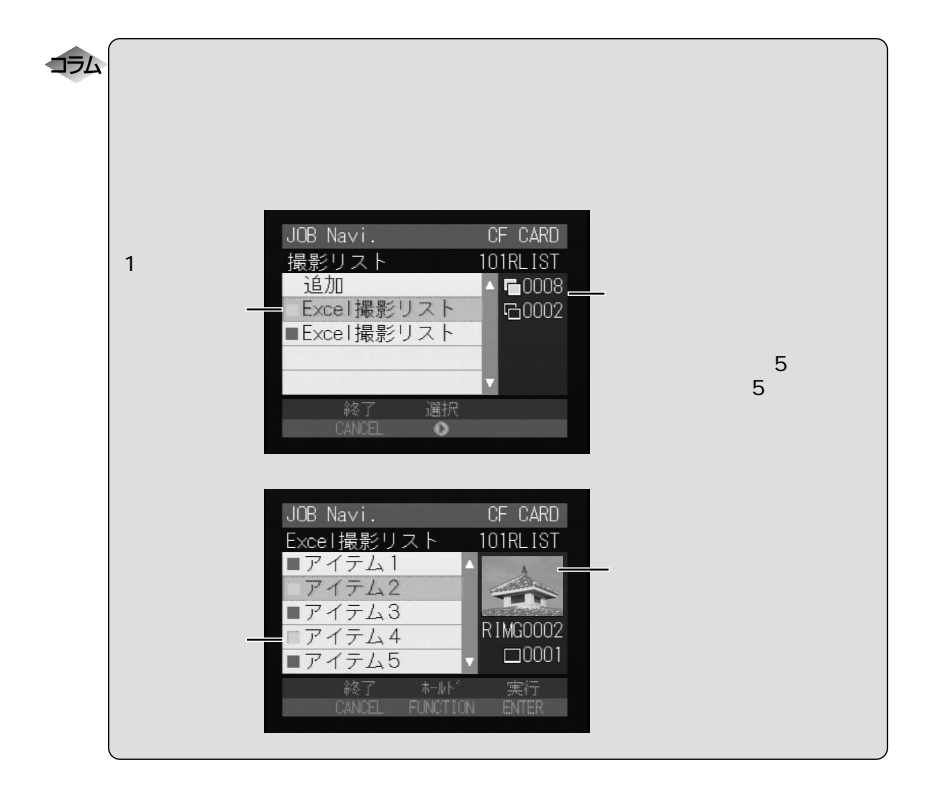